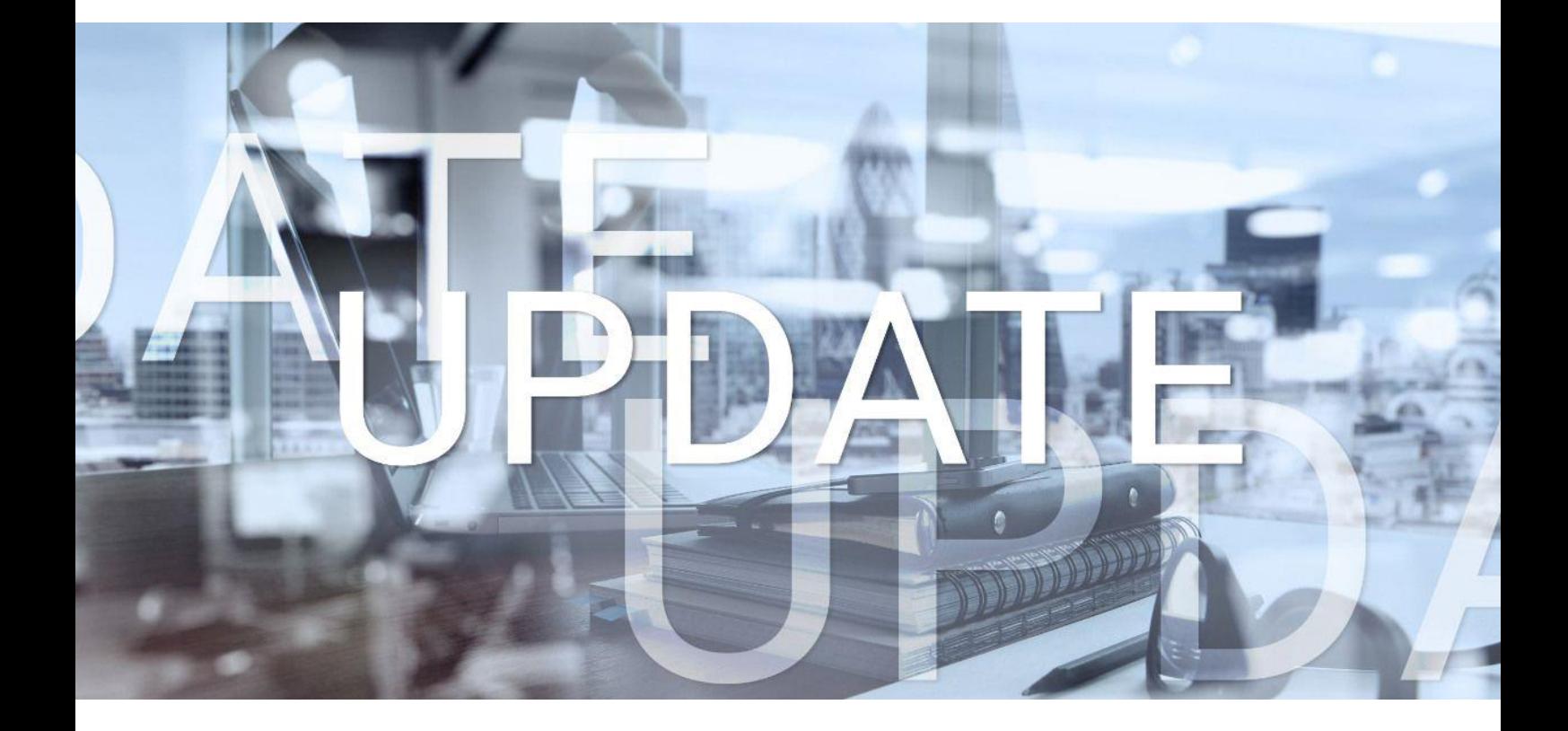

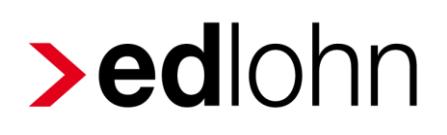

Version 12.5.0 12.05.2022

Relevante Systemänderungen und -erweiterungen für edlohn-Anwender/innen

## **Inhaltsverzeichnis**

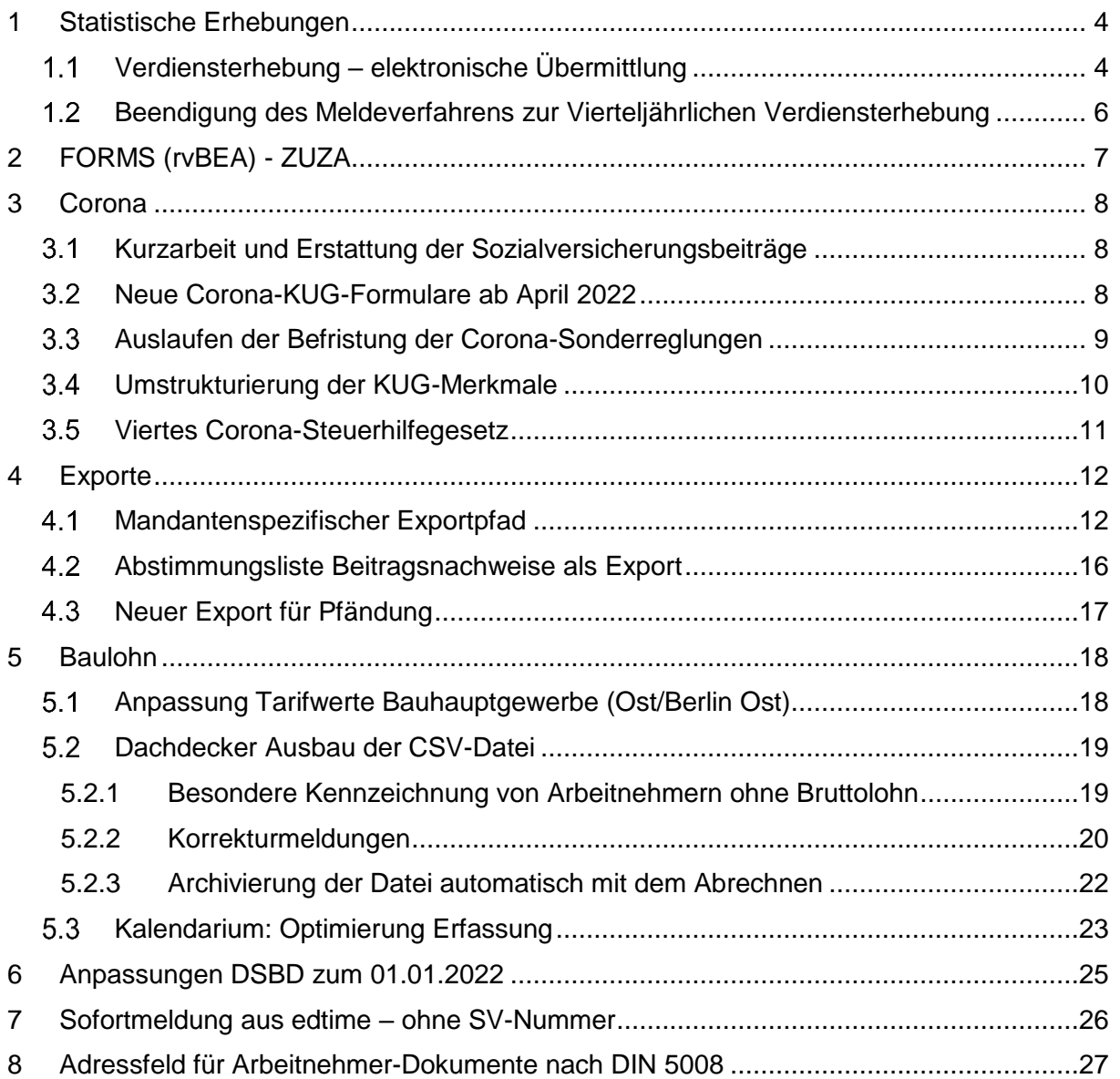

© 2022 by eurodata AG

Großblittersdorfer Str. 257-259, D-66119 Saarbrücken

Telefon +49 681 8808 0 | Telefax +49 681 8808 300

Internet: [www.eurodata.de](http://www.eurodata.de/) E-Mail: [info@eurodata.de](mailto:info@eurodata.de)

Version: 12.5.0 Stand: 12.05.2022

Dieses Update wurde von **eurodata** mit der gebotenen Sorgfalt und Gründlichkeit erstellt. **eurodata** übernimmt keinerlei Gewähr für die Aktualität, Korrektheit, Vollständigkeit oder Qualität der Angaben im Update. Weiterhin übernimmt **eurodata** keine Haftung gegenüber den Benutzern des Updates oder gegenüber Dritten, die über dieses Update oder Teile davon Kenntnis erhalten. Insbesondere können von dritten Parteien gegenüber **eurodata** keine Verpflichtungen abgeleitet werden. Der Haftungsausschluss gilt nicht bei Vorsatz oder grober Fahrlässigkeit und soweit es sich um Schäden aufgrund der Verletzung des Lebens, des Körpers oder der Gesundheit handelt.

## <span id="page-3-0"></span>**1 Statistische Erhebungen**

#### <span id="page-3-1"></span>**Verdiensterhebung – elektronische Übermittlung**  $1.1$

Seit Januar 2022 ist die Abgabe der Verdiensterhebung für die vom Statistischen Bundesamt ausgewählten Betriebe monatlich durchzuführen. Bisher konnten Sie die Daten in edlohn als CSV-Datei exportieren, um diese Datei dann auf der Homepage des zuständigen Statistischen Amtes zu importieren.

Ab der neuen Programmversion ist es nun möglich, die Daten (für Meldemonate ab Januar 2022) direkt aus edlohn heraus elektronisch an das Statistische Amt zu melden.

### *Dienste > Verdiensterhebung*

Die elektronische Meldung zur Verdiensterhebung entsteht, wenn Sie den Mandanten berechnet haben und dann unter *Dienste* den Menüpunkt *> Verdiensterhebung* auswählen.

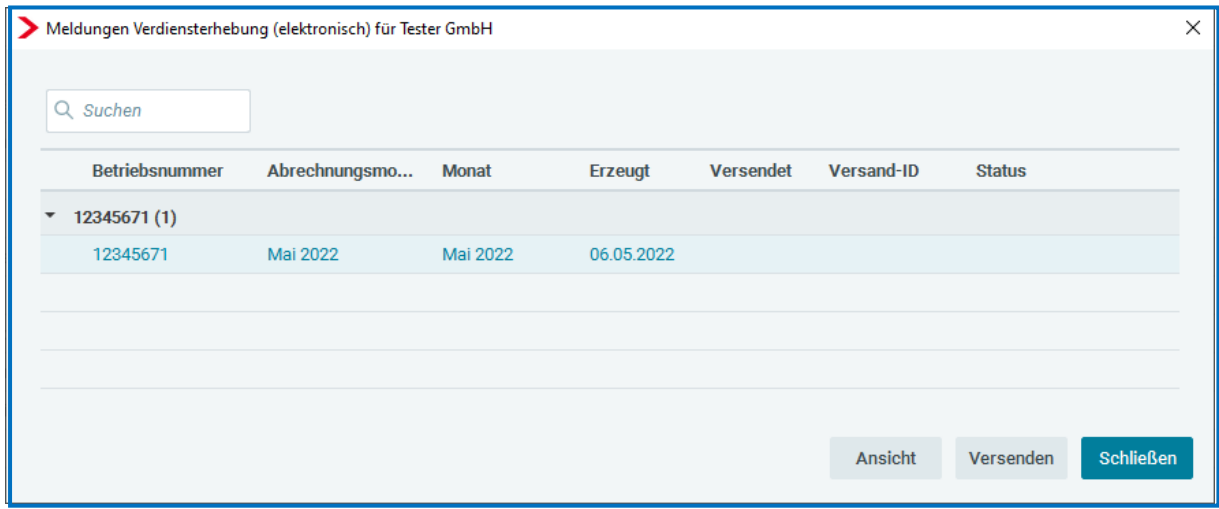

In der sich öffnenden Übersicht wird Ihnen die neu erstellte Verdiensterhebung angezeigt. Hier haben Sie die Möglichkeit, sich über den Button *Ansicht* ein Protokoll zur Verdiensterhebung anzusehen. Die VE ist zu diesem Zeitpunkt nur erstellt und noch nicht versendet. Der Versand kann erst erfolgen, wenn der Mandant abgerechnet wurde und muss von Ihnen über den Button *Versenden* erfolgen. So haben Sie die Möglichkeit selbst zu entscheiden, welche Meldungen Sie versenden möchten und welche nicht. Dies ist dann wichtig, wenn z.B. Korrekturen für Vormonate vorhanden sind.

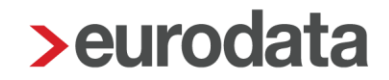

Wurde eine Verdiensterhebung von Ihnen versendet, wird Ihnen die folgende Meldung angezeigt:

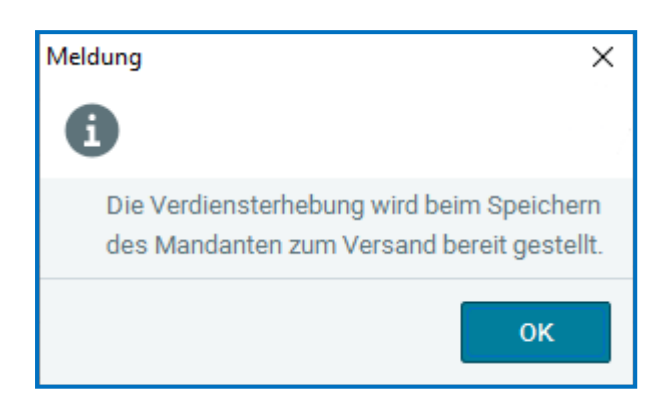

Nachdem der Mandant gespeichert wurde, wird Ihnen in der Übersicht ein Versanddatum, die Versand-ID sowie der Status "versendet" angezeigt.

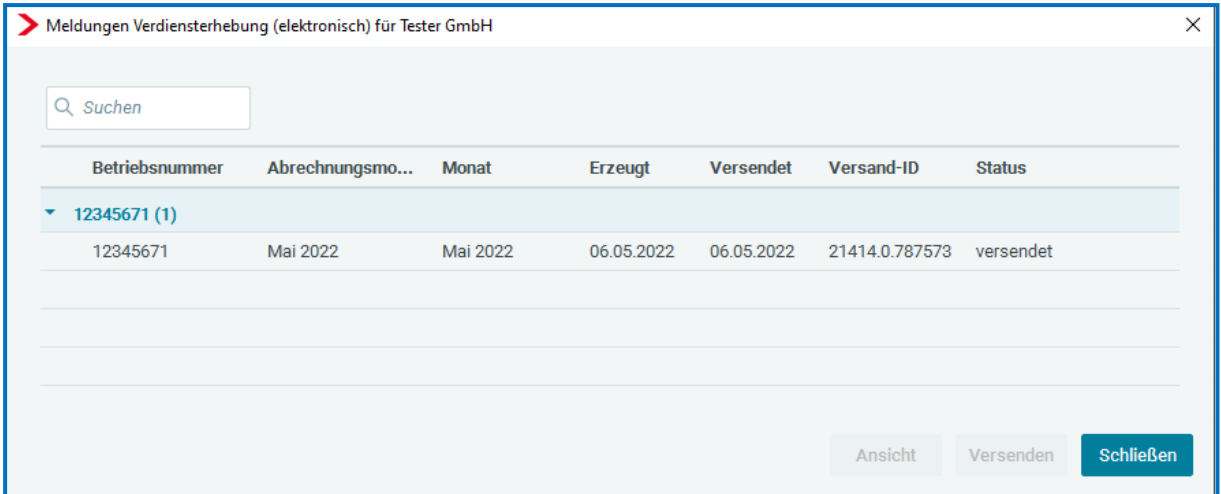

Durch das Speichern nach dem Versand entsteht eine Leistung für die Verdiensterhebung, auch für eventuelle Korrekturmeldungen. Für die ETL wurde im ETL-Standard die Leistungsnummer 27/4 hinterlegt.

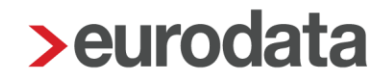

#### **BEACHTE**

Die elektr. Verdiensterhebung kann nur versendet werden, wenn der Mandant für den Meldemonat abgerechnet wurde. Ist dies nicht der Fall und Sie betätigen den Button *Versenden* trotzdem, wird Ihnen ein Fehler angezeigt.

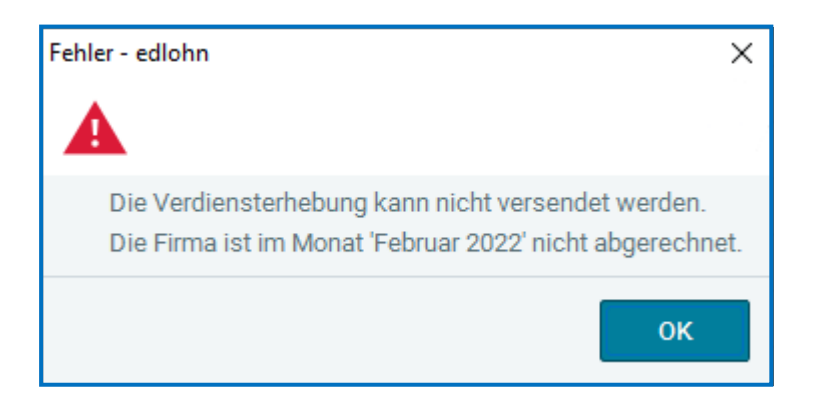

#### <span id="page-5-0"></span>**Beendigung des Meldeverfahrens zur Vierteljährlichen**   $1.2$

### **Verdiensterhebung**

Das Meldeverfahren für die vierteljährliche Verdiensterhebung wurde nach Meldung des IV. Quartals 2021 beendet. Annahmeschluss für die Meldung war der 15.01.2022 und somit ist der Meldezeitraum für die Statistik vorbei.

Mit diesem Update wird der Menüpunkt "VVE Meldung erstellen" in edlohn komplett ausgeblendet. Es ist nun nicht mehr möglich, eine VVE-Meldung zu erstellen - auch nicht für frühere Zeiträume. Sie haben aber weiterhin die Möglichkeit, die bisher versendeten Meldungen unter *Dienste* > *VVE* anzusehen.

## <span id="page-6-0"></span>**2 FORMS (rvBEA) - ZUZA**

Über das neue Teilverfahren FORMS im rvBEA – ZuZa haben wir bereits in der letzte[n Update-](https://www.edlohn.de/portal-alt/dokumentation/freigabemitteilungen/Update_12.4.0_17.03.2022.pdf/view)[Info](https://www.edlohn.de/portal-alt/dokumentation/freigabemitteilungen/Update_12.4.0_17.03.2022.pdf/view) vom 17.03.2022 (Version 12.04.) berichtet.

Seit dem 01.01.2022 können im Rahmen des neuen rvBEA – Teilverfahrens FORMS Rentenversicherungsträger Bescheinigungen elektronisch bei einem Arbeitgeber anfordern. Aktuell werden durch die Rentenversicherung Daten für die Bescheinigungen "Befreiung von Zuzahlung in Hinblick auf den Erhalt von Rehabilitationsmaßnahmen" bei den Arbeitgebern angefragt.

In edlohn entsteht die Bescheinigung zu den angefragten Daten vollständig systemseitig nach Eingang der Anforderung. Sie erhalten eine Systemnachricht, in der Sie über den Eingang der Anforderung und die Übermittlung der angeforderten Daten informiert werden.

Unter *Dienste > FORMS (rvBEA)* sehen Sie die Anforderung sowie die Bescheinigung. Zu beiden Dateien können Sie über Protokoll ein Dokument zu dem Inhalt der Anforderung bzw. der Bescheinigung einsehen.

Beide Protokolle können als PDF exportiert oder archiviert werden.

Beim Versenden der Bescheinigung entsteht eine Leistung.

Im ETL-Standard ist diese Leistung mit der Artikel Nr. 27/5 hinterlegt. Zur Verwendung muss der ETL-Standard aktualisiert werden.

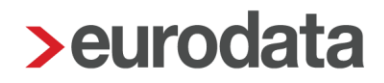

### <span id="page-7-0"></span>**3 Corona**

#### <span id="page-7-1"></span> $3.1$ **Kurzarbeit und Erstattung der Sozialversicherungsbeiträge bis 31.03.2022 galt:**

Gemäß der Verordnung über die Bezugsdauer und Verlängerung der Erleichterungen der Kurzarbeit [\(Kurzarbeitergeldverlängerungsverordnung\)](https://www.bgbl.de/xaver/bgbl/start.xav#__bgbl__%2F%2F*%5B%40attr_id%3D%27bgbl121s5042.pdf%27%5D__1639386546829) vom 06.12.2021 befristet für die Abrechnungsmonate **Januar 2022 befristet bis 31.03.2022**:

- Die vom Arbeitgeber allein zu tragenden Beiträge zur Sozialversicherung werden in pauschalierter Form in Höhe von 50% von der BA erstattet.
- Soweit ein Arbeitnehmer die Voraussetzungen für die Förderung nach § 106 a SGB III erfüllt, kann dieser Betrag um weitere 50% erhöht werden.

### **Ab April 2022 gilt:**

Eine pauschalierte Erstattung von Sozialversicherungsbeiträgen in Höhe von **50%** ist dann **nur noch** möglich, wenn die Beschäftigten in Ihrem Betrieb während der Kurzarbeit an einer geförderten **beruflichen Weiterbildung** nach § 106 a SGB III teilnehmen. Diese Regelung gilt auch über den 30.06.2022 hinaus und ist zeitlich befristet **bis 31.07.2023.**

#### <span id="page-7-2"></span>**Neue Corona-KUG-Formulare ab April 2022**  $3.2$

Ende April 2022 wurden nun auch die Formulare:

- Kug 107 04.2022 (Antrag auf Kurzarbeitergeld) sowie
- Kug  $108 04.2022$  (Kug-Abrechnungsliste)

seitens der Bundesagentur für Arbeit aktualisiert. Die Änderungen bestehen hauptsächlich aus textuellen Anpassungen bezüglich

- der "ggf." pauschalierten Erstattung der Sozialversicherungsbeiträge
- sowie auf Seite 2) die Umformulierung der Frage 6). Gegebenenfalls ist der Arbeitgeber hierauf gesondert hinzuweisen:

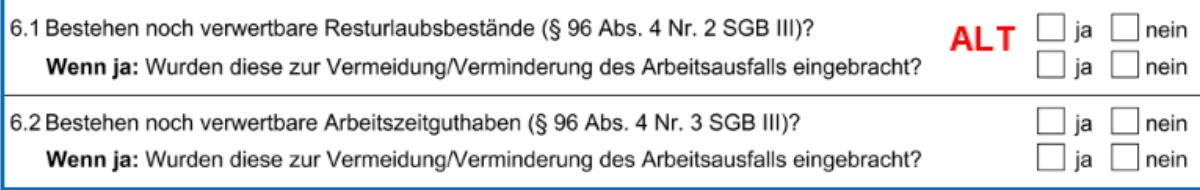

6. Ich/Wir bestätige(n), dass keine verwertbaren Resturlaubsbestände (§ 96 Abs. 4 Nr. 2 SGB III) oder **NFU** verwertbaren Arbeitszeitguthaben (§ 96 Abs. 4 Nr. 3 SGB III) mehr bestehen. Sofern noch verwertbare Resturlaubsbestände oder verwertbare Arbeitszeitguthaben bestanden haben. bestätige(n) ich/wir, dass diese vorrangig zur Vermeidung von Kurzarbeitergeld eingebracht wurden.

#### <span id="page-8-0"></span> $3.3$ **Auslaufen der Befristung der Corona-Sonderreglungen**

Befristet **bis 30.06.2022** gilt:

- **Ein Betrieb kann bereits Kurzarbeit anmelden, wenn mindestens 10 % der** Beschäftigten in der Firma von einem Arbeitsausfall von über 10 % betroffen sind.
- Auch Leiharbeitnehmerinnen und Leiharbeitnehmer können Kurzarbeitergeld beziehen.
- In Betrieben, in denen Vereinbarungen zur Arbeitszeitschwankungen genutzt werden, wird auf den Aufbau negativer Arbeitszeitkonten verzichtet.
- **Underbangerung der Bezugsdauer auf bis zu 28 Monate**
- **E** erhöhte Leistungssätze

Ab Juli 2022 treten dann wieder die "früheren" Kurzarbeitergeld-Regelungen in Kraft. Bitte informieren Sie sich rechtzeitig durch den Internetauftritt der [Bundesagentur für Arbeit.](https://www.arbeitsagentur.de/unternehmen/informationen-fuer-unternehmen-zum-kurzarbeitergeld)

Über die erforderlichen Änderungen in edlohn werden wir mit der Wartung im Juli informieren.

#### <span id="page-9-0"></span> $3.4$ **Umstrukturierung der KUG-Merkmale**

Mit diesem Update erfolgt eine Umstrukturierung der Abrechnungsdaten ab Juni 2021 *Hauptsitz* > *Abrechnungsdaten > Kurzarbeit / Sonstiges*

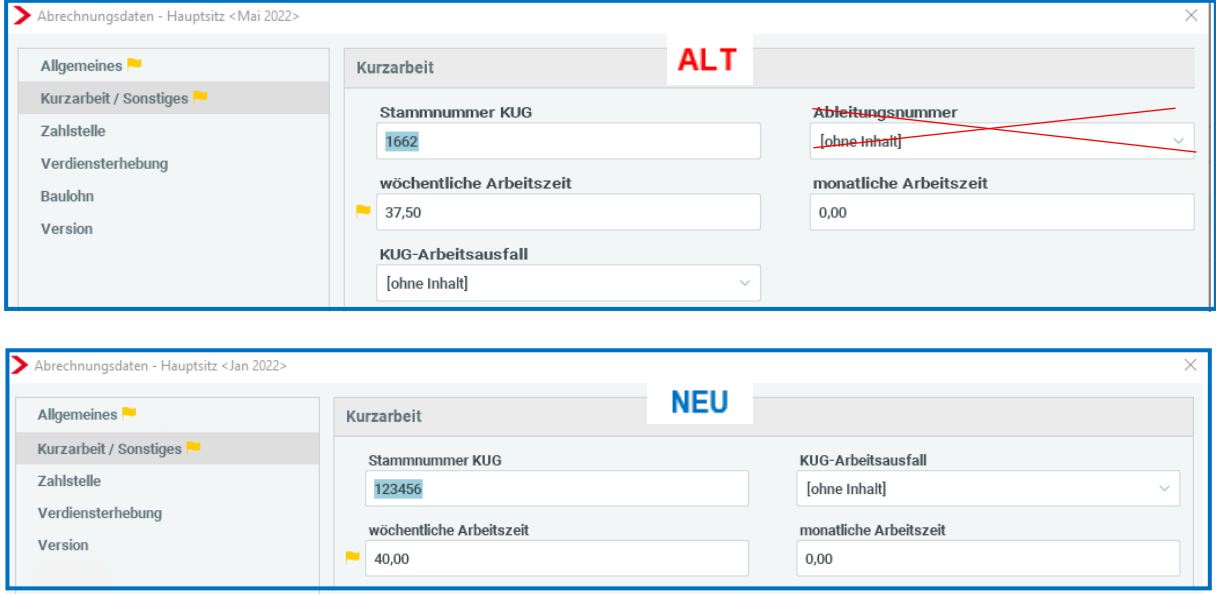

Da die Ableitungsnummer bereits seit Mai 2021 keine Bedeutung mehr für die Abrechnung von Kurzarbeitergeld hatte, wurde der Menüpunkt entfernt und der KUG-Arbeitsausfall an diese Stelle verschoben.

Gleichzeitig erfolgte eine Umstrukturierung der KUG-relevanten Merkmale in den *Abrechnungsdaten des Arbeitnehmers* (ab Mai 2021; auch hier wurde die Ableitungsnummer entfernt). Die Sortierung entspricht nun der Sortierung im Bereich > *Baulohn > Winterbau*. Sofern eine Schnellerfassungs-Vorlage zur Erfassung dieser Merkmale eingerichtet ist, ändert sich nichts. Für Anwender, die die erforderlichen Daten im jeweiligen Mitarbeiter eingeben, sollten sich die neuen Positionen schnell etablieren.

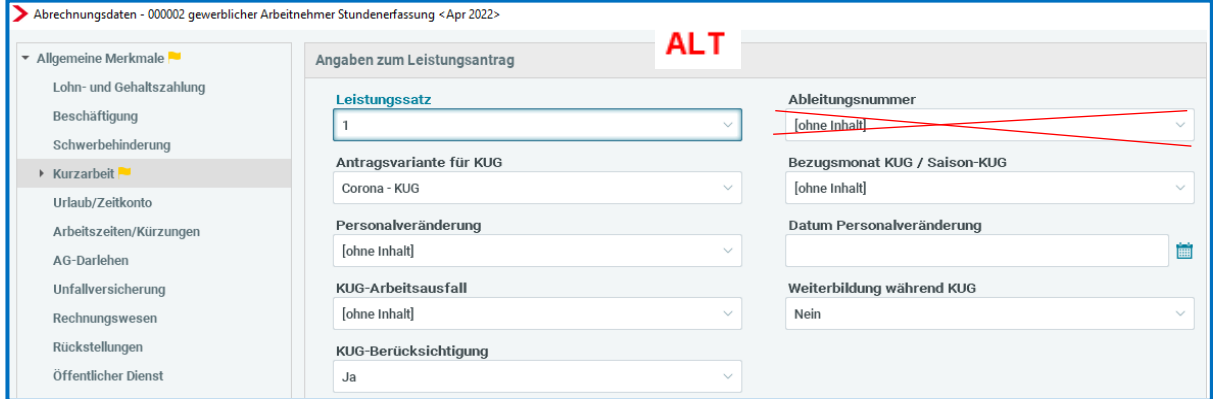

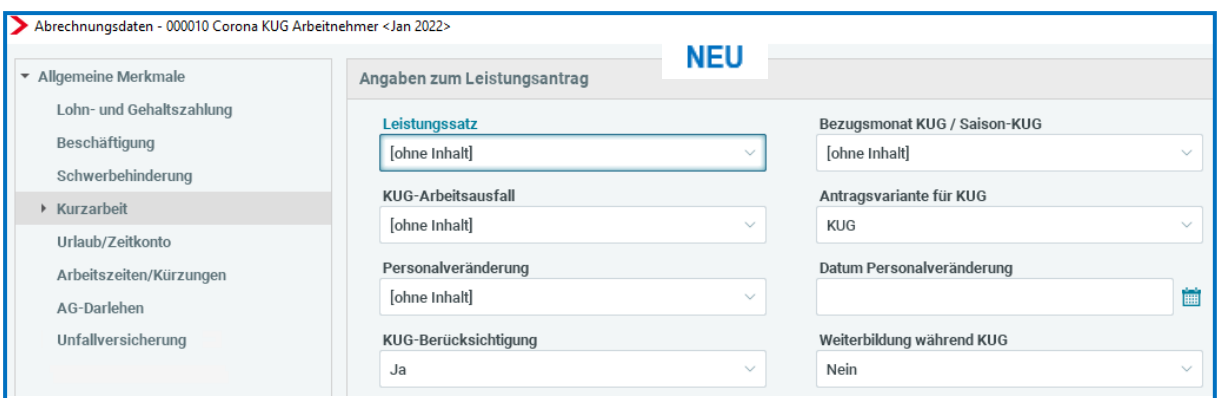

#### <span id="page-10-0"></span> $3.5$ **Viertes Corona-Steuerhilfegesetz**

Am 25.02.2022 veröffentlichte das Bundesministerium für Finanzen die folgende [Nachricht:](https://www.bundesfinanzministerium.de/Content/DE/Gesetzestexte/Gesetze_Gesetzesvorhaben/Abteilungen/Abteilung_IV/20_Legislaturperiode/2022-02-25-Viertes-Corona-Steuerhilfegesetz/0-Gesetz.html)

*"Das Bundeskabinett hat am 16. Februar 2022 den Entwurf eines Vierten Gesetzes zur Umsetzung steuerlicher Hilfsmaßnahmen zur Bewältigung der Corona-Krise (Viertes Corona-Steuerhilfegesetz) beschlossen."* 

Das Gesetzgebungsverfahren ist, Stand 12.05.2022, noch nicht abgeschlossen

Die Rechtslage ist derzeit nach dem [Jahressteuergesetz 2020](https://www.bundestag.de/dokumente/textarchiv/2020/kw51-de-jahressteuergesetz-2020-812872) folgende:

### Steuerfreie Arbeitgeberzuschüsse zum Kurzarbeitergeld

Verlängert bis Ende 2021 wird mit dem Gesetz unter anderem die Regelung, nach der Arbeitgeberzuschüsse zum Kurzarbeitergeld steuerfrei bleiben. Bei der Besteuerung von Mieteinnahmen wird die Regelung für besonders günstig vermieteten Wohnraum verbessert. "Bisher können Werbungskosten nur dann in voller Höhe geltend gemacht werden, wenn die Miete mindestens 66 Prozent der ortsüblichen Vergleichsmiete beträgt. Diese Grenze sinkt auf 50 Prozent. Damit soll verhindert werden, dass Vermieter aus rein steuerlichen Gründen Mieten erhöhen. Außerdem gibt es Änderungen bei der Besteuerung von Zusatzleistungen des Arbeitgebers.

Soweit Sie die Arbeitgeberzuschüsse zum Kurzarbeitergeld steuer- und sozialversicherungsfrei abgerechnet (Lohnart*: AG-Zuschuss zum KUG stsv-frei*) haben, prüfen Sie bitte, ob das Vierte Corona-Steuerhilfegesetz in der vorgesehenen Art und Weise gesetzlich festgelegt wurde (erwartet im Juni/Juli 2022). Andernfalls wäre der Zuschuss über die Lohnart (soweit die Voraussetzungen dafür erfüllt sind) *AG-Zuschuss zum KUG stpfl/svfr* abzurechnen.

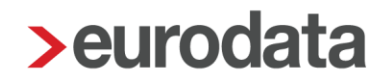

## <span id="page-11-0"></span>**4 Exporte**

#### <span id="page-11-1"></span> $4.1$ **Mandantenspezifischer Exportpfad**

Grundsätzlich wird in edlohn für den jeweiligen Export der zuvor verwendete Exportpfad gespeichert. Wird zum Beispiel die Buchungsliste beim Mandanten 1 (beim Abrechnen oder beim separatem Export) nach C: User > Ablage > *Ordner 1* gespeichert, wird in einem nächsten Export (z.B. aus Mandant 2 heraus) dieser Pfad wieder zum Export der Buchungsliste vorgeschlagen. Soweit eine vorgelagerte Ablagestruktur der Mandanten existiert, müsste der Mandanten-Ordner an dieser Stelle gewechselt werden.

Ab der neuen Version haben wir durch die Einführung eines mandantenspezifischen Exportpfades den Arbeitsablauf für die wichtigsten Exporte, die auch beim Abrechnen durchgeführt werden können, optimiert. In den Abrechnungsdaten des Mandanten kann ab sofort ein mandantenspezifischer Exportpfad sowie eine feste Ablagestruktur hinterlegt werden.

Aus diesem Grund wurden einige Einstellungs-Merkmale, die vorher in den Abrechnungsdaten der Firma unter *> Einstellungen > Elektronische Services des Rechenzentrums* zu finden waren, in einem separaten Punkt unter *> Einstellungen > Exporte* neu sortiert:

Neu sind die Punkte:

- Mandantenspezifischer Export-Pfad und
- Ablagestruktur.

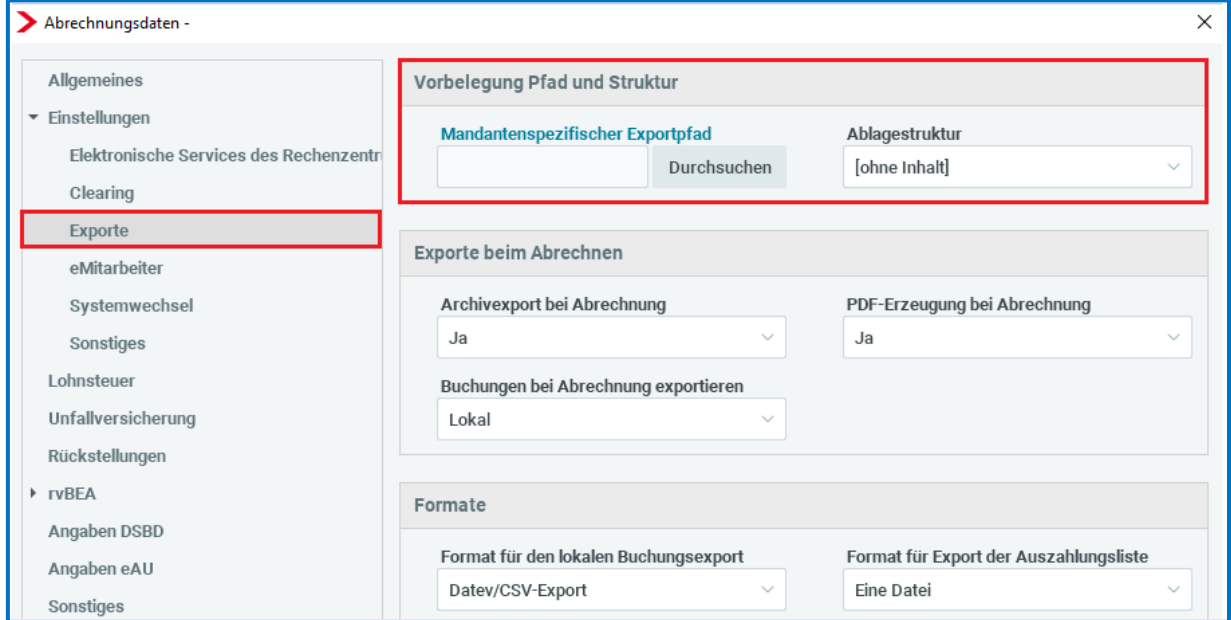

Diese Angaben werden für die Exporte:

- der **Buchungen** (beim Abrechnen und separatem Exportieren),
- **PDF-Erzeugung** (beim Abrechnen und separatem Exportieren) und
- der **Clearing-Dateien** (beim Abrechnen und separatem Erstellen)

verwendet bzw. vorbelegt ab dem Abrechnungsmonat, in dem dieser Pfad erstmals gespeichert wurde. Bei Mandanten die durch unterschiedliche Anwender bearbeitet werden, ist es notwendig ein Netzlaufwerk auszuwählen auf das alle Anwender Zugriff haben.

### Wichtig:

Für alle anderen Exporte die manuell durchgeführt werden können, z.B. die Auszahlungsliste gilt weiterhin das bisherige Verhalten. Beispiel: Für eine Auszahlungsliste, die bei Mandant 1 exportiert und auf *C: User > Ablage > Ordner 1* gespeichert wurde, würde der nächste Export den gleichen Speicher-Ort als Ablageort der Auszahlungsliste vorschlagen.

### Einrichtung:

Wenn Sie den mandantenspezifischen Exportpfad nutzen möchten, empfehlen wir grundsätzlich, die Einrichtung bei **allen Mandanten** vorzunehmen Dies nehmen Sie in den Abrechnungsdaten der Firma über *> Einstellungen > Exporte > Mandantenspezifischer*  **Exportpfad** dort auf Durchsuchen vor. Nachdem der Explorer geöffnet ist, kann der zu verwendende Pfad ausgewählt werden, z.B.:

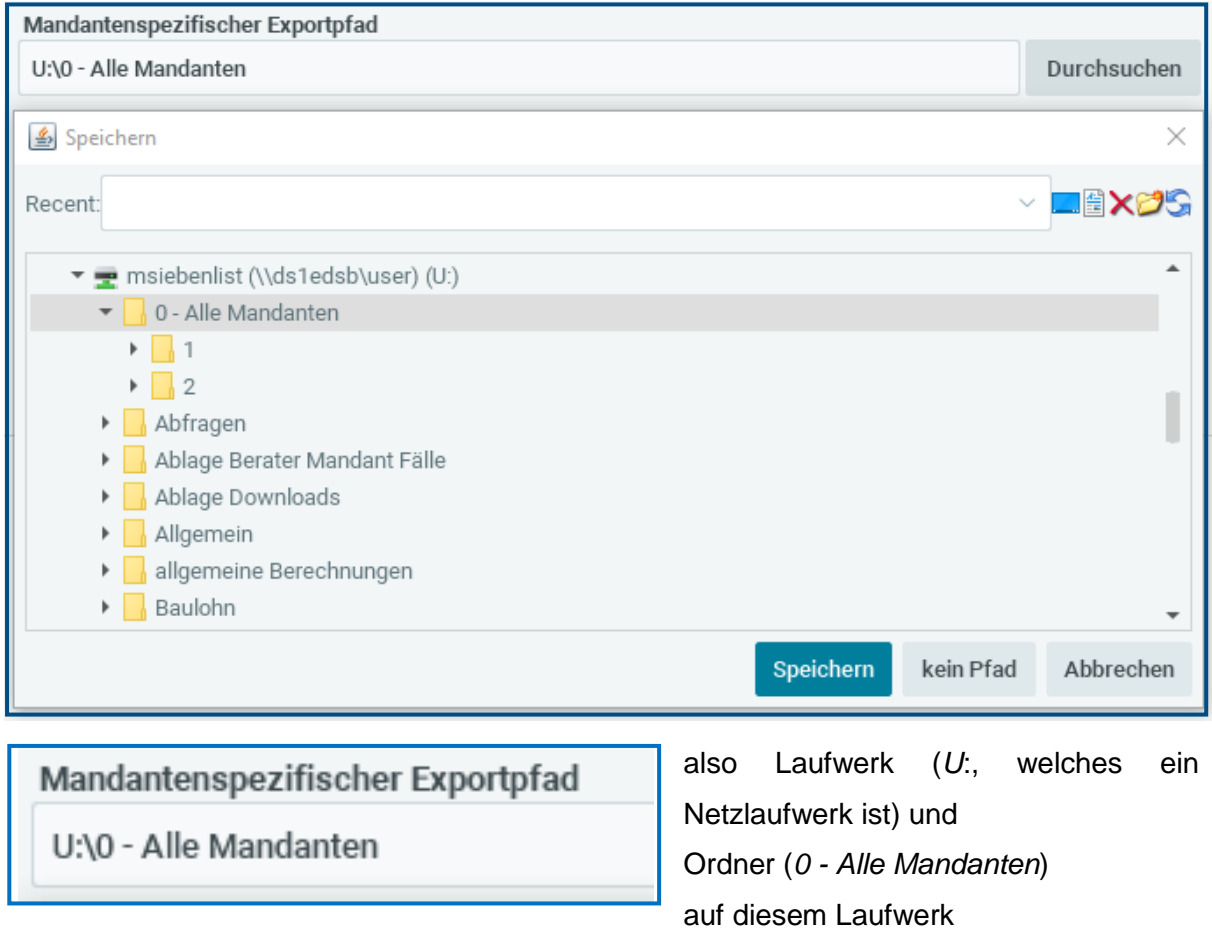

Die *Ablagestruktur* bestimmt, ob an dem gewählten Ablage-Ort (Ordner) weitere Unterordner mit folgenden Sortier-Möglichkeiten erstellt werden:

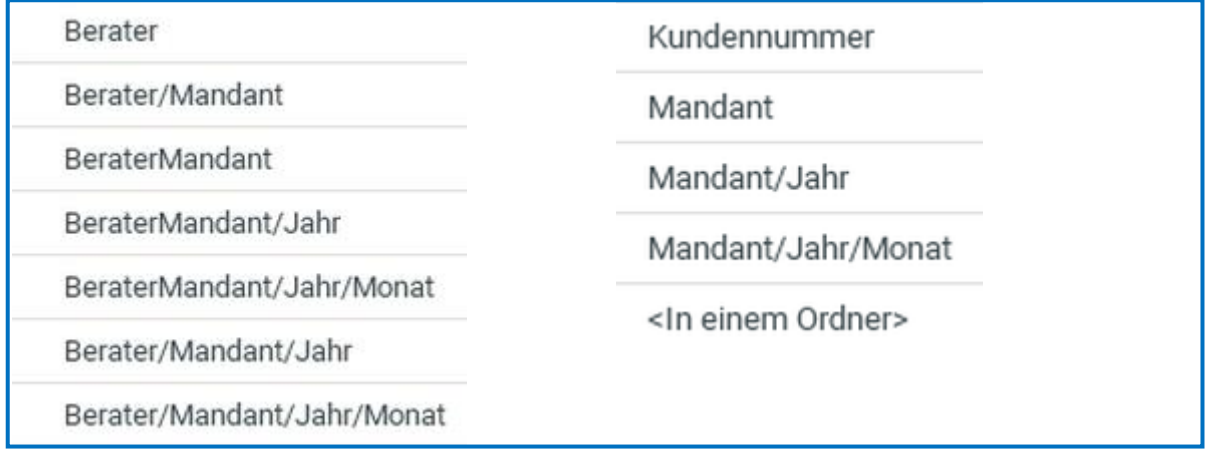

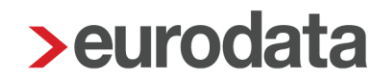

### Wichtig:

Die Sortierung von "Berater/Mandant" generiert beim Export der Buchungsliste einen separaten Ordner mit der Fibu-Berater-Nummer (welche unter *Dienste > Rechnungswesen > Einstellungen* hinterlegt ist).

Beispiel:

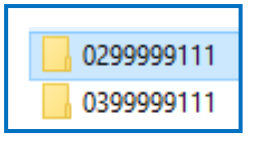

Berater: 02999; Mandant: 99111 => **02999**99111 hat die Fibu-Berater-Nummer: 03999 in den Abrechnungsdaten hinterlegt => **03999**99111 (Export der Buchungsliste erfolgt dann in einem separaten Ordner)

Ansonsten wird die Ablagestruktur bei der Ablage der Dokumente berücksichtigt,

#### Beispiel:

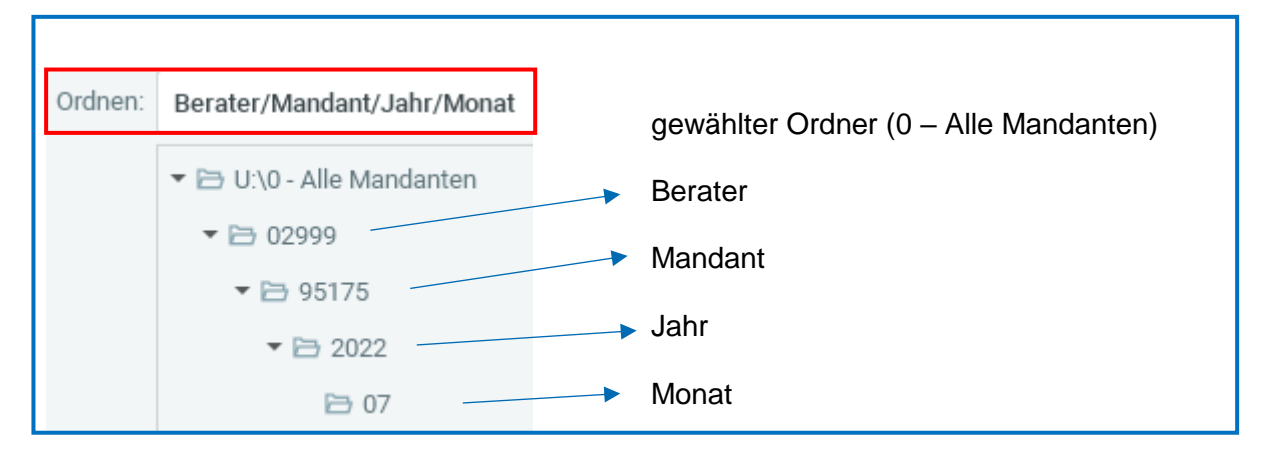

#### <span id="page-15-0"></span>**Abstimmungsliste Beitragsnachweise als Export**  $4.2$

Zusätzlich zum Drucken und PDF-Export der Abstimmungsliste Beitragsnachweise ist mit der neuen Version auch ein Export im Excel oder CSV-Format möglich.

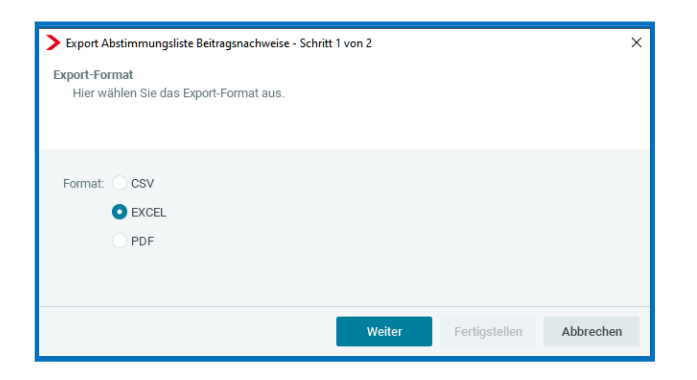

Zur besseren Übersicht wurden die Menüpunkte unter *Mandant > Export* alphabetisch sortiert und der neue Punkt *Abstimmungsliste Beitragsnachweise* eingefügt.

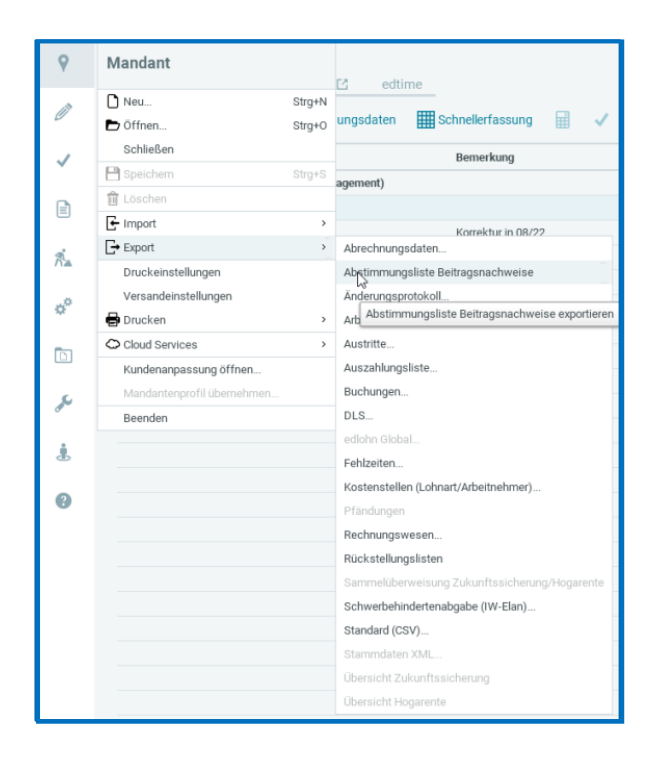

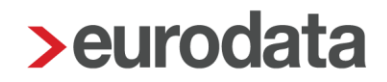

#### <span id="page-16-0"></span>**Neuer Export für Pfändung**  $4.3$

Ab sofort steht Ihnen eine neue Export-Möglichkeit für die Pfändungs-Daten zur Verfügung.

### *Mandant > Export > Pfändungen*

Hier können die Daten der Pfändung (ausschließlich für die neue Pfändungsverwaltung) als CSV- oder als EXCEL-Datei exportiert werden.

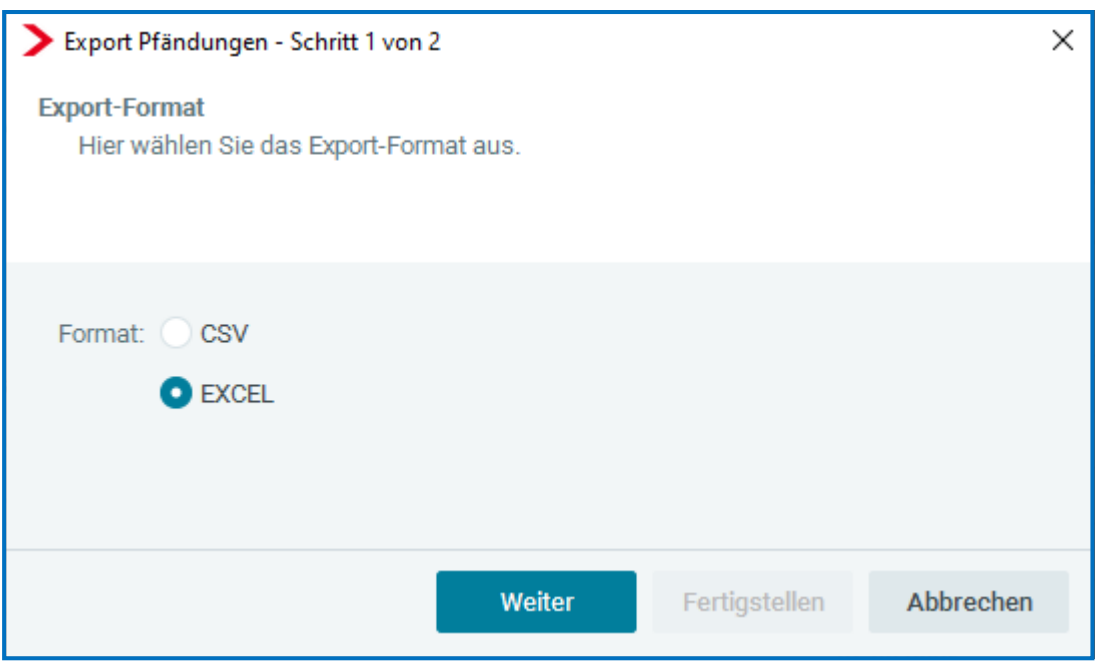

In den entstehenden Dateien sind alle Merkmale mit dem jeweiligen erfassten Wert enthalten. Der Export kann auf der Firma, der Betriebsstätte oder auf dem Arbeitnehmer stehend durchgeführt werden.

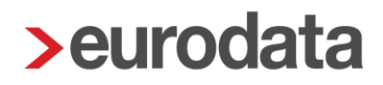

## <span id="page-17-0"></span>**5 Baulohn**

#### <span id="page-17-1"></span> $5.1$ **Anpassung Tarifwerte Bauhauptgewerbe (Ost/Berlin Ost)**

**Ab Juni 2022** erfolgt eine Anpassung der Tarifwerte der SOKA Wiesbaden und SOKA Berlin bezüglich der Zusatzversorgung der Angestellten im Rechtskreis Ost. Diese ändern sich wie folgt:

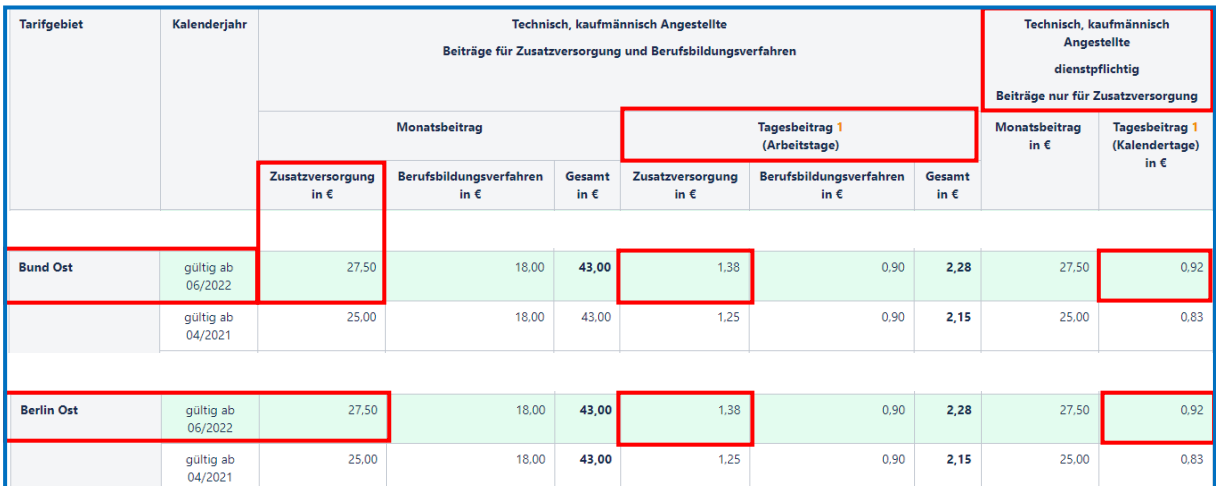

### **Hinweis**:

Die Aktualisierung der Tarifwerte führen Sie bitte **VOR** der Abrechnung des Monats Juni 2022 über *Baulohn > Tarifwerte aktualisieren* durch.

#### <span id="page-18-0"></span> $5.2$ **Dachdecker Ausbau der CSV-Datei**

Seit November 2021 können die Meldedaten für Dachdeckerbetriebe bequem und sicher als CSV-Upload-Datei auf dem Portal der SOKA Dach hochgeladen werden. Die Möglichkeit wurde gut angenommen und wir freuen uns, wenn noch mehr Anwender diesen komfortablen und sicheren Weg zur Meldung nutzen. Mit diesem Update haben wir noch einige Punkte zur Optimierung dieses Verfahrens umgesetzt.

### <span id="page-18-1"></span>**5.2.1 Besondere Kennzeichnung von Arbeitnehmern ohne Bruttolohn**

Soweit für einen Arbeitnehmer kein Bruttolohn (0,00 €) gemeldet wird, ist eine Kennzeichnung, warum kein Bruttolohn vorliegt, anzugeben. Es gibt folgende Gründe:

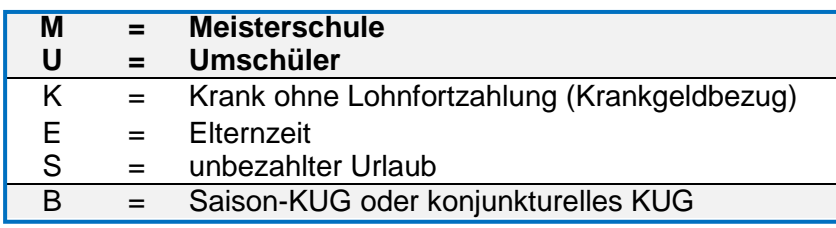

Die 2 zuerst genannten Gründe (Meisterschule und Umschulung) geben Sie bitte in den Abrechnungsdaten des Arbeitnehmers unter *> Baulohn > Tarifliche Lohnarten > Angaben zum Meldeverfahren* hier an:

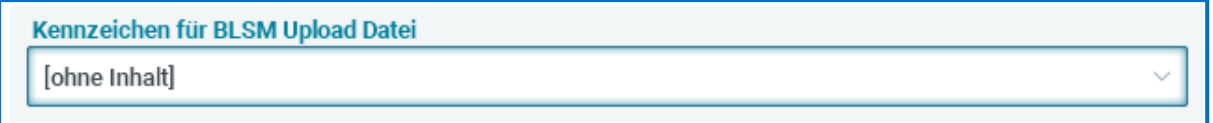

Die Melde-Kennzeichen für Krankengeldbezug, Elternzeit oder unbezahlten Urlaub werden systemseitig in die Datei übernommen, soweit kein Bruttolohn vorliegt und die entsprechende Fehlzeit erfasst ist.

Das Kennzeichen für Saison-KUG oder konjunkturelles KUG wird ebenfalls systemseitig gesetzt, soweit der Arbeitnehmer Saison-Kurzarbeitergeld oder Kurzarbeitergeld bezieht und kein Bruttolohn vorliegt.

Liegt keiner der systemseitig erkennbaren Gründe für das Bruttoentgelt =  $0,$ - € vor, erhalten Sie beim Berechnen eine Warnung:

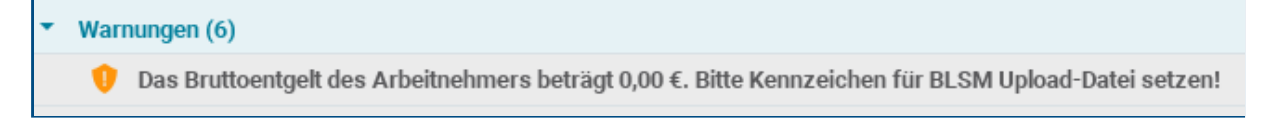

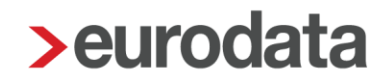

### <span id="page-19-0"></span>**5.2.2 Korrekturmeldungen**

Weiterhin wird es nach diesem Update möglich sein, korrigierte Werte an die SOKA Dach zu übermitteln. Sobald **ein** Arbeitnehmer für **einen** Meldemonat in Korrektur gesetzt wurde, entsteht für den Korrekturmonat und sämtliche darauffolgenden Monate jeweils eine Meldedatei. Wichtig ist, dass die Korrektur-Meldungen-Dateien alle bei der SOKA Dach hochgeladen werden, um die Vollständigkeit der Daten zu gewährleisten.

Die SOKA Dach erkennt am Dateinamen und Inhalt der Datei, für welchen Monat die Werte geliefert werden. Erläuterung des Dateinamens an einem Beispiel:

#### **Hinweis:**

Der vorgegebene Dateiname darf **nicht** abgeändert werden, da die Datei ansonsten nicht mehr verwendet werden kann!

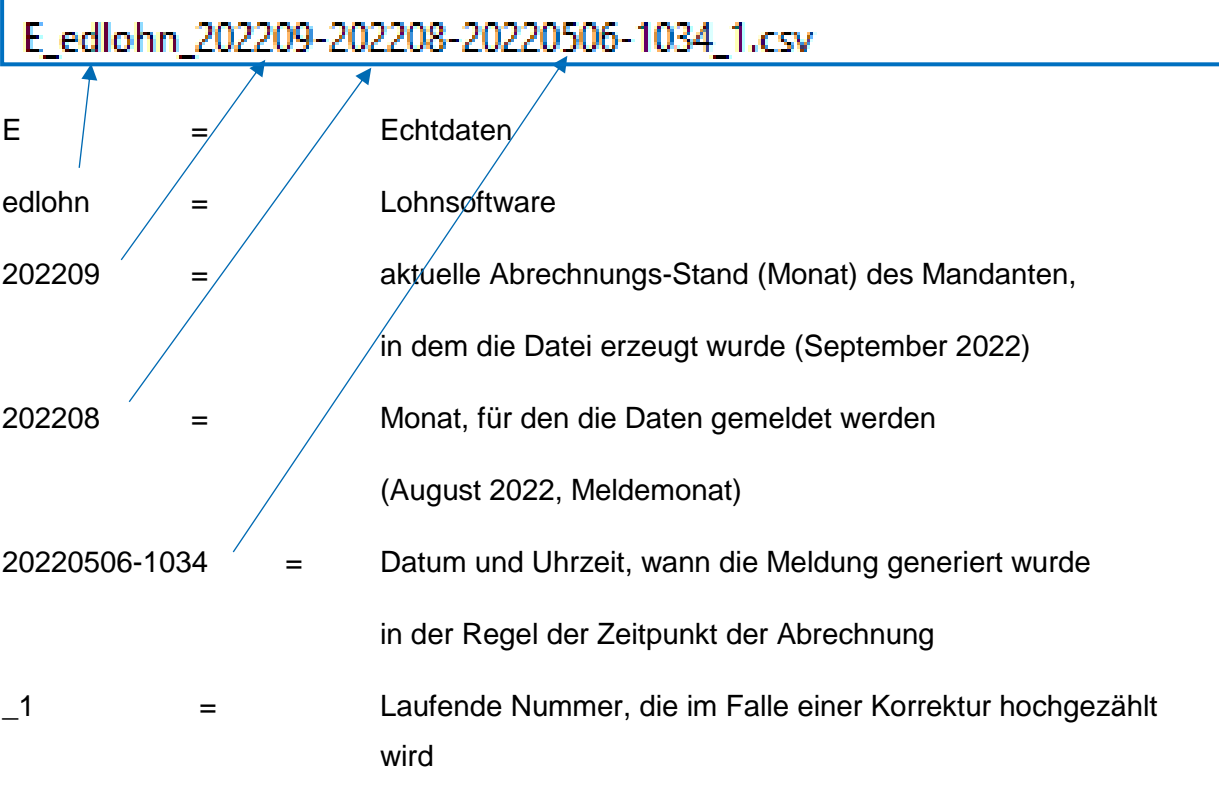

### Beispiel zum Sachverhalt Korrekturmeldungen

Am Beispiel der Archivierung der BLSM Upload Datei im Abrechnungsprozess (siehe Punkt 6.2.3):

Die Abrechnung für den Monat Mai 2022 erfolgt im Juni 2022. In den Juni 2022 läuft eine Korrektur eines Arbeitnehmers aus April 2022. So wurde z.B. rückwirkend der Stundenlohn geändert und es ergibt sich ein höherer Bruttolohn.

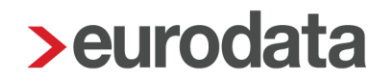

Mit der Abrechnung Juni 2022 erfolgt die Abwicklung der Korrekturen für die Monate April und Mai 2022 durch Erzeugung folgender Dateien:

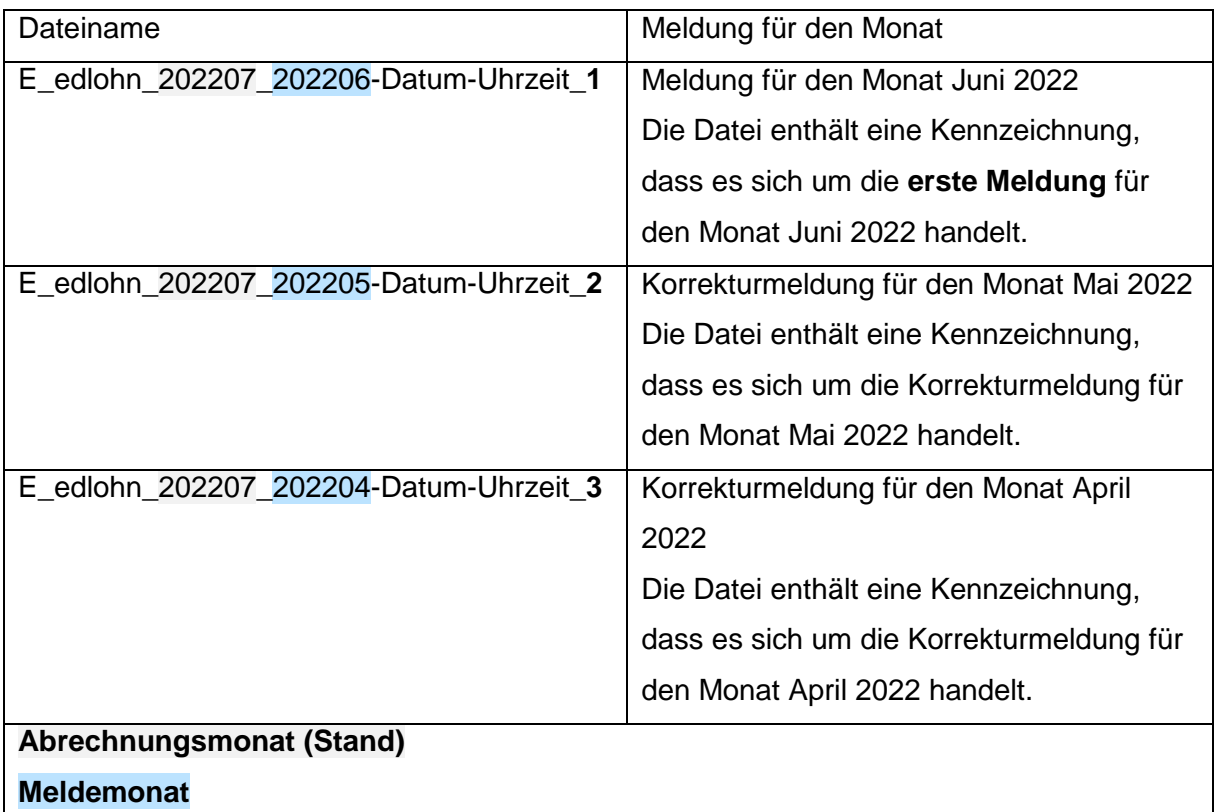

### **Hinweis**:

Wir empfehlen die automatische Archivierung der Datei über das Archiv. So entfällt der separate Schritt, die Datei zu generieren und der Arbeitgeber hat komfortabel und sicher Zugriff auf die Melde-Dateien.

Soweit die Datei separat erzeugt wird, empfiehlt es sich, dies immer nach einem Monatsabschluss vorzunehmen.

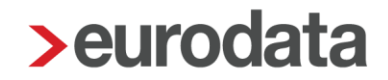

### <span id="page-21-0"></span>**5.2.3 Archivierung der Datei automatisch mit dem Abrechnen**

Um einen sicheren und komfortablen Austausch der Daten mit dem Arbeitgeber zu gewährleisten, der gegebenenfalls die Datei (noch) selbst auf der Seite der SOKA Dach hoch lädt, haben wir die Möglichkeit geschaffen, die *BLSM Upload Datei* automatisch mit der Abrechnung in das zuständige Archiv zu exportieren.

Dafür sind 2 Einstellungen erforderlich:

- Die Archivierung erfolgt automatisch mit der Abrechnung Mandant > Abrechnungsdaten > *Einstellungen > Exporte > Archivexport bei*  Abrechnung "Ja" sowie
- die BLSM Upload Datei ist in der Auswahl *unter > Archiv > Dokumentenauswahl (Autom. Archivieren)* ausgewählt.

## <span id="page-22-0"></span>**Kalendarium: Optimierung Erfassung**

Mit diesem Update erfolgt für das Kalendarium eine optische Anpassung an unser neues Design. Eine grundsätzliche Beschreibung zur individuellen Nutzung des Kalendariums finden Sie in unserer [Versionsbeschreibung vom 14.02.2019.](https://www.edlohn.de/portal-alt/dokumentation/freigabemitteilungen/Update_10.5.1_14.02.2019.pdf/view)

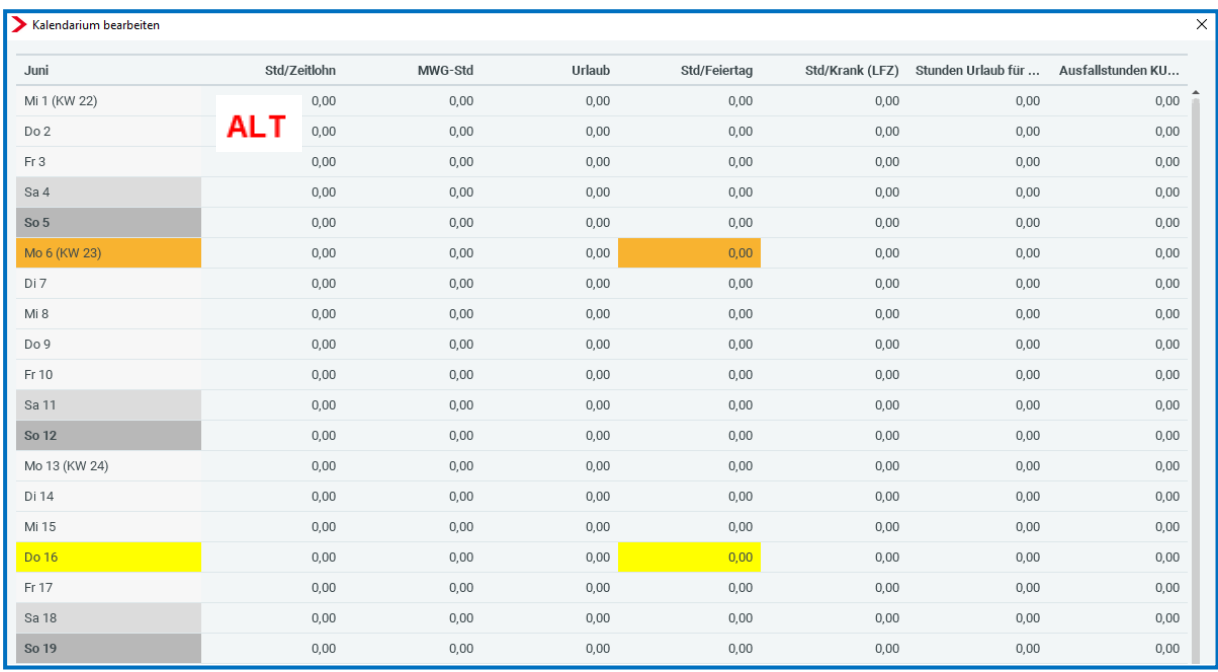

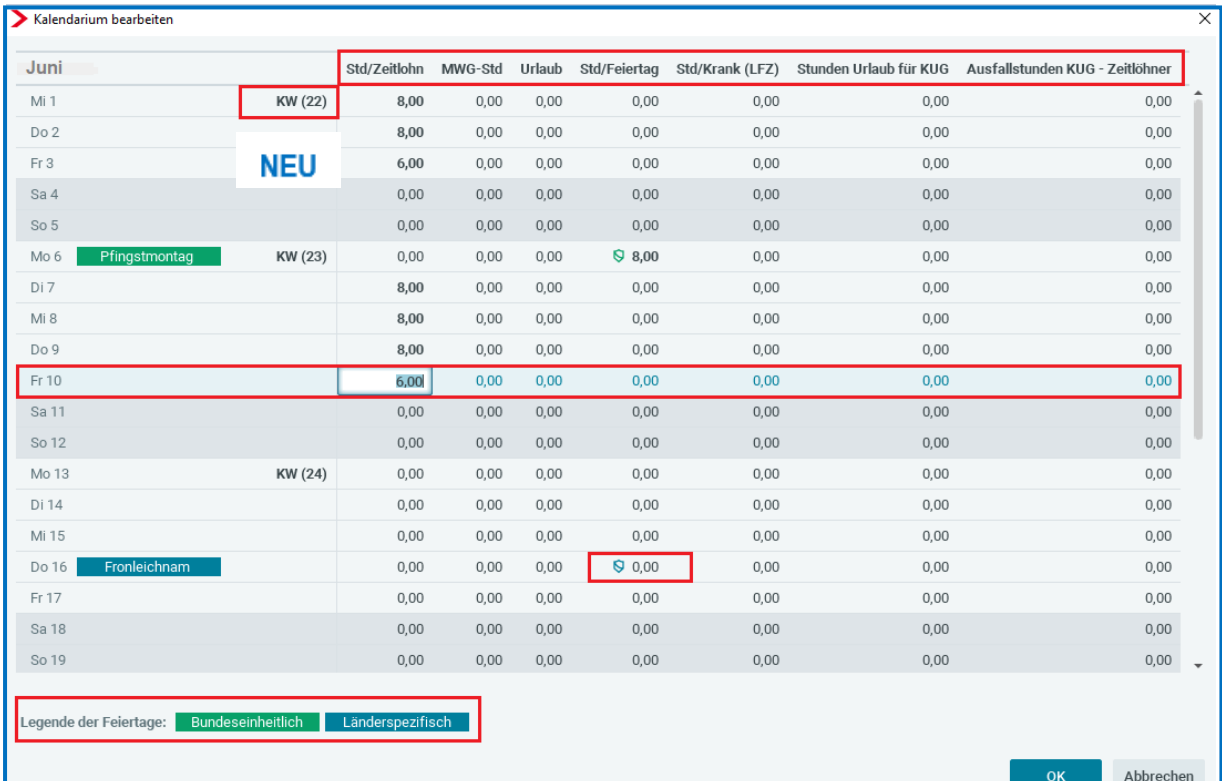

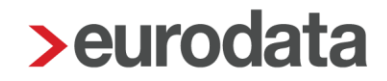

Zusätzlich zur Designanpassungen wurden noch folgende Punkte zur Optimierung beim Arbeiten im Kalendarium umgesetzt:

- Die Bezeichnung des gewählten Merkmals wird in einer Spaltenbreite angezeigt, dass der Name des Merkmals – ohne die Spalte breiter ziehen zu müssen - komplett sichtbar ist. Manche Spalten sind daher breiter als andere und das Merkmal, aber immer lesbar.
- Feiertage sind durch eine farbliche Markierung als **Bundeseinheitlich** und **Länderspezifisch** zu unterscheiden, auch das Symbol in der Spalte zur Erfassung der Feiertage ist dezenter.
- Die erfassten Stunden sind fett, damit besser erkennbar ist, an welchem Tag welche Stunden erfasst sind.
- **Das Anklicken einer Zeile markiert die komplette Zeile.**
- Samstage und Sonntage sind durchgängig für alle Spalten markiert, so dass bei der Erfassung die Wochenenden besser erkennbar sind.
- Die KW ist fett und rechtsbündig direkt ins Auge fallend platziert.

### <span id="page-24-0"></span>**6 Anpassungen DSBD zum 01.01.2022**

Mit dem Update wurden weitere Anpassungen bezüglich des Meldeverfahrens DSBD vorgenommen. Die Umsetzung erfolgte aufgrund der Verfahrensanforderungen zum DSBD der Bundesagentur für Arbeit. Es handelt sich dabei ausschließlich um Plausibilitätsprüfungen, die auf die von Ihnen erfassten Daten angewendet werden.

Nach den Vorgaben der BA muss nun z.B. eine Prüfung darauf erfolgen, ob in mehreren Betriebsstätten eine identische Adresse trotz unterschiedlicher Betriebsnummern erfasst wurde. Ist dies der Fall, werden Sie im Betriebsdatenpflege-Dialog durch eine Warnung darauf hingewiesen. Durch setzen eines Häkchens bei der Warnung können die Daten trotzdem in den DSBD übernommen und versendet werden.

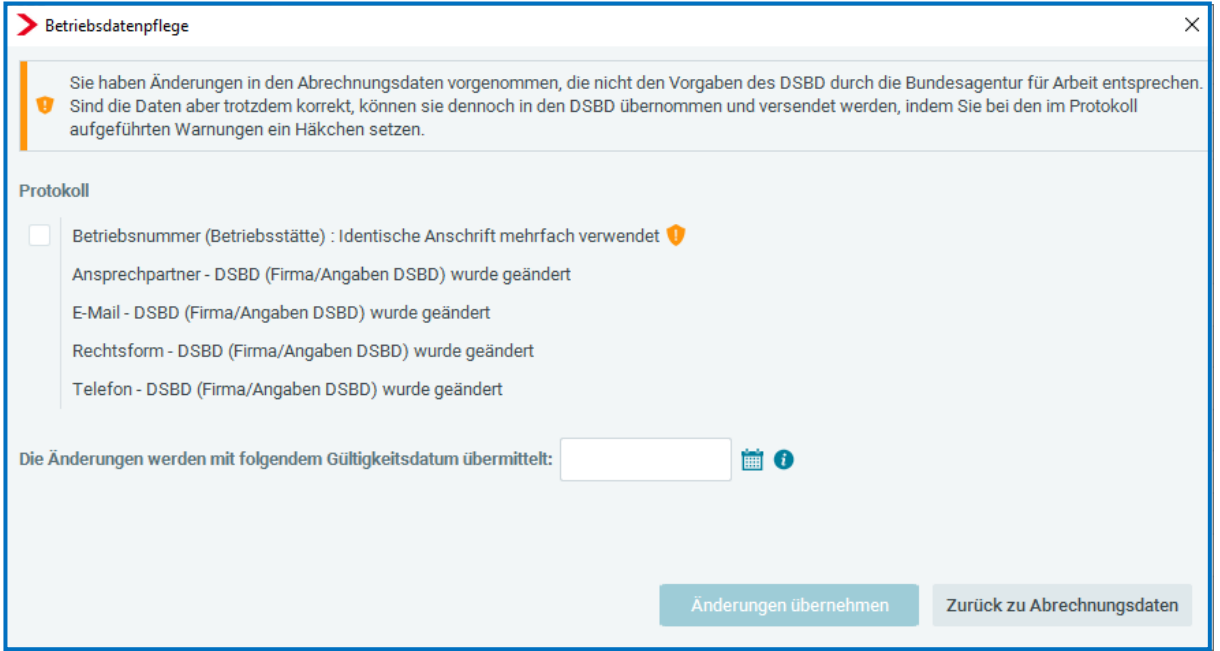

Außerdem müssen nun Prüfungen auf den Firmennamen oder den Namen eines evtl. erfassten Empfängers bezüglich der abweichenden Postanschrift des Arbeitgebers erfolgen. Dabei wird z.B. überprüft, ob beim Firmennamen die Angabe Niederlassung oder Filiale verwendet wird. Beim Empfänger bezüglich der abweichenden Anschrift muss auf sogenannte Signalwörter wie Steuerberater, Personalbüro oder Lohnbüro geprüft werden.

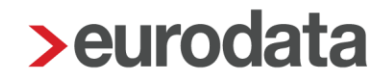

## <span id="page-25-0"></span>**7 Sofortmeldung aus edtime – ohne SV-Nummer**

Ab dem nächsten edtime-Update (voraussichtlich Ende Mai 2022) wird es möglich sein, aus edtime auch eine Sofortmeldung zu erstellen, auch wenn die Sozialversicherungsnummer noch nicht bekannt ist.

Hierzu sind lediglich einige zusätzliche Angaben für den Arbeitnehmer in edtime auszufüllen.

Folgende Angaben gehören zu den Pflichtangaben:

- **Name,**
- Vorname,
- Straße,
- **Hausnummer,**
- **Postleitzahl.**
- **Nohnort,**
- Staatsangehörigkeit,
- Geschlecht,
- Geburtsdatum,
- Geburtsort,
- Geburtsland.

Sind diese Angaben korrekt gefüllt, kann auch ohne Vorlage der Sozialversicherungsnummer eine Sofortmeldung aus edtime angenommen und übermittelt werden.

## <span id="page-26-0"></span>**8 Adressfeld für Arbeitnehmer-Dokumente nach DIN 5008**

Nach dem Update werden alle neu erstellten Arbeitnehmer-Dokumente nach DIN 5008 gedruckt. So ist es ab der neuen Version möglich auch die Lohnsteuerbescheinigung sowie die Sozialversicherungsmeldungen ohne ein zusätzliches Deckblatt an die Arbeitnehmer zu versenden.